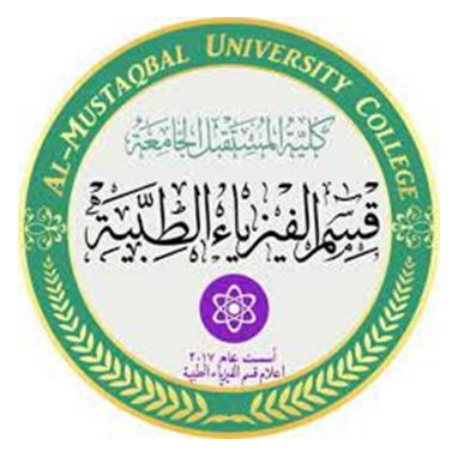

# **MATLAB**

**Stage2**

**Lec5**

# **MATRIX**

**MS.c Ola Ali**

**MS.c Haneen Alharir**

# **Introduction :**

Matrices are the basic elements of the MATLAB environment. A matrix is a twodimensional array consisting of m rows and n columns.

Special cases are column vectors ( $n = 1$ ) and row vectors ( $m = 1$ ). In this section we will illustrate how to apply different operations on matrices. The following topics are discussed: vectors and matrices in MATLAB, the inverse of a matrix, determinants, and matrix manipulation.

MATLAB supports two types of operations, known as matrix operations and array opera-tions. Matrix operations will be discussion.

## **Matrix generation:**

Matrices are fundamental to MATLAB. Therefore, we need to become familiar with matrix generation and manipulation. Matrices can be generated in several way.

## **Entering a vector:**

A vector is a special case of a matrix. The purpose of this section is to show how to create vectors and matrices in MATLAB. As discussed earlier, an array of dimension 1  $\times$ n is called a row vector, whereas an array of dimension m  $\times$  1 is called a column vector. The elements of vectors in MATLAB are enclosed by square brackets and are separated by spaces or by commas. For example, to enter a row vector, v, type.

 $>> v = [1 4 7 10 13]$  $\mathbf v$  $\equiv$  $\overline{7}$  $\mathbf{1}$ 4 10 13

Column vectors are created in a similar way, however, semicolon  $($ ;  $)$  must separate the components of a column vector,

> $\Rightarrow$  w = [1;4;7;10;13]  $\equiv$ Ŵ  $\mathbf{1}$ 4  $\overline{7}$ 10 13

On the other hand, a row vector is converted to a *column* vector using the *transpose* operator. The *transpose* operation is denoted by an apostrophe or a single quote  $(')$ .

```
>> w = v'Ŵ
      \equiv\mathbf{1}4
           \overline{7}10
           13
```
Thus,  $v(1)$  is the first element of vector  $v, v(2)$  its second element, and so forth.

Furthermore, to access *blocks* of elements, we use MATLAB's colon notation (:). For example, to access the first three elements of v, we write,

> $>> v(1:3)$  $ans =$  $\mathbf{1}$  $\overline{4}$

Or, all elements from the third through the last elements,

 $\overline{7}$ 

 $\gg v(3, end)$  $ans =$  $\overline{7}$ 10 13

where  $end$  signifies the *last* element in the vector. If  $v$  is a vector, writing

 $\gg v(:)$ 

produces a column vector, whereas writing

 $\gg$  v(1:end)

produces a row vector.

#### **Entering a matrix:**

A matrix is an array of numbers. To type a matrix into MATLAB you must

- begin with a square bracket,
- separate elements in a row with spaces or commas (,)
- use a semicolon (;) to separate rows
- end the matrix with another square bracket,

Here is a typical example. To enter a matrix A, such as,

$$
A = \begin{bmatrix} 1 & 2 & 3 \\ 4 & 5 & 6 \\ 7 & 8 & 9 \end{bmatrix}
$$
 (2.1)

type,

 $\rightarrow$  A = [1 2 3; 4 5 6; 7 8 9]

MATLAB then displays the  $3 \times 3$  matrix as follows,

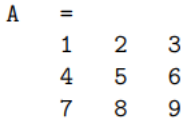

Note that the use of semicolons  $($ ;  $)$  here is different from their use mentioned earlier to suppress output or to write multiple commands in a single line.

Once we have entered the matrix, it is automatically stored and remembered in the Workspace. We can refer to it simply as matrix A. We can then view a particular element in a matrix by specifying its location. We write,

> $>> A(2,1)$  $ans =$ 4

 $A(2,1)$  is an element located in the second row and first column. Its value is 4.

#### **Matrix index:**

We select elements in a matrix just as we did for vectors, but now we need two indices. The element of row i and column j of the matrix A is denoted by  $A(i, j)$ . Thus,  $A(i, j)$ in MATLAB refers to the element  $A_{ij}$  of matrix **A**. The *first* index is the row number and the second index is the column number. For example,  $A(1,3)$  is an element of first row and *third* column. Here,  $A(1,3)=3$ .

Correcting any entry is easy through indexing. Here we substitute  $A(3,3)=9$  by  $A(3,3)=0$ . The result is

> $\gg A(3,3) = 0$  $\mathbf{A}$  $=$  $\mathbf{2}$ 3  $\mathbf{1}$ 4  $\overline{\mathbf{5}}$ 6  $\overline{7}$ 8  $\mathbf 0$

#### **Colon operator in a matrix :**

The colon operator can also be used to pick out a certain row or column. For example, the statement A(m:n,k:l specifies rows m to n and column k to l. Subscript expressions refer to portions of a matrix.

For example,

$$
\begin{array}{rcl}\n\text{>>} & A(2, :) \\
\text{ans} &=& \\
4 &5 &6\n\end{array}
$$

is the second row elements of A.

The colon operator can also be used to extract a sub-matrix from a matrix A.

 $>> A(:,2:3)$  $ans =$ 3  $\overline{2}$ 5 6 8  $\mathbf 0$ 

 $A(:, 2:3)$  is a sub-matrix with the last two columns of A.

A row or a column of a matrix can be deleted by setting it to a *null* vector,  $[$   $]$ .

>> A(:,2)=[]  $ans =$ 3  $\mathbf{1}$ 4 6  $\mathbf{7}$  $\mathbf 0$ 

To extract a *submatrix* B consisting of rows 2 and 3 and columns 1 and 2 of the matrix A, do the following

To interchange rows 1 and 2 of A, use the vector of row indices together with the colon operator.

> $>> C = A([2 1 3], :)$  $\mathbf C$  $\alpha_{\rm c} = 0.1$  $\overline{4}$  $5\qquad 6$  $\mathbf 1$  $2 \qquad 3$  $\overline{7}$ 8  $\mathbf 0$

It is important to note that the *colon operator*  $(:)$  stands for all *columns* or all rows. To create a vector version of matrix A, do the following